## **eDofE remote launch**

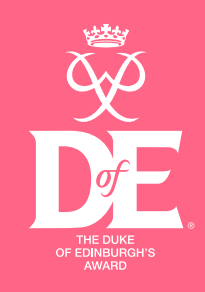

Here are the resources you'll need to get started on eDofE:

- Find out your username and password from your Leader
- Log in via the [eDofE app](https://www.youtube.com/watch?v=D80IGvCwbhM&list=PLJwqW7XmD1vna80L6tOKb3LpsHBDYF7KM&index=12) or [online](https://www.youtube.com/watch?v=3Nudzh6wNNM&list=PLJwqW7XmD1vna80L6tOKb3LpsHBDYF7KM&index=2&t=10s)
- Once you've logged in for the first time, you'll receive your Welcome Pack in the post
- Decide which [activities](https://www.dofe.org/wp-content/uploads/2018/08/programme_ideas_-_COMPLETE_brief.pdf) you want to do for each section (you can continue with activities you are already doing or start something new)
- Have a look at #DofEwithadifference for inspiration on [activities you can do from home](https://www.dofe.org/dofewithadifference/activities)
- Choose an [Assessor](https://www.dofe.org/dofewithadifference/assessors) for each section
- Get going!